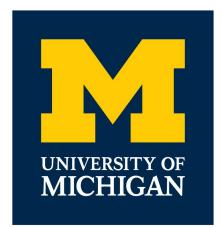

#### **EECS 201: ANSI**

Written by Zalan Shah

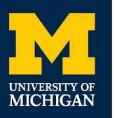

- Odds are most (if not all) of your EECS projects have been in the terminal

- Odds are most (if not all) of your EECS projects have been in the terminal
- Some pretty insane projects, but it can definitely be a little bland

- Odds are most (if not all) of your EECS projects have been in the terminal
- Some pretty insane projects, but it can definitely be a little bland
- You've probably noticed some programs show colors

- Odds are most (if not all) of your EECS projects have been in the terminal
- Some pretty insane projects, but it can definitely be a little bland
- You've probably noticed some programs show colors
  - Vim

- Odds are most (if not all) of your EECS projects have been in the terminal
- Some pretty insane projects, but it can definitely be a little bland
- You've probably noticed some programs show colors
  - Vim
  - Git

- Odds are most (if not all) of your EECS projects have been in the terminal
- Some pretty insane projects, but it can definitely be a little bland
- You've probably noticed some programs show colors
  - Vim
  - Git
- How can we do that?

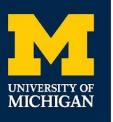

#### Plus...

- Have you ever wondered how Vim clears your screen when you open it, and then brings back your terminal history when you're done with it?

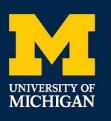

- American National Standard Institute

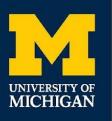

- American National Standard Institute
- Maintain a bunch of escape codes that can be used at the command line

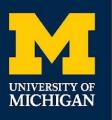

- American National Standard Institute
- Maintain a bunch of escape codes that can be used at the command line
- They can do a bunch of things:

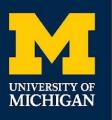

- American National Standard Institute
- Maintain a bunch of escape codes that can be used at the command line
- They can do a bunch of things:

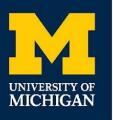

- American National Standard Institute
- Maintain a bunch of escape codes that can be used at the command line
- They can do a bunch of things:
  - Colorize your text

#### UNIVERSITY OF MICHIGAN

- American National Standard Institute
- Maintain a bunch of escape codes that can be used at the command line
- They can do a bunch of things:
  - Colorize your text
  - Maintain location of your cursor

- American National Standard Institute
- Maintain a bunch of escape codes that can be used at the command line
- They can do a bunch of things:
  - Colorize your text
  - Maintain location of your cursor
  - Wipe your screen
  - etc.

#### VERSITY OF CHIGAN The Ar

- American National Standard Institute
- Maintain a bunch of escape codes that level up your personal projects
- They tend to get super complicated and hard to understand, so let's walk through how to write them

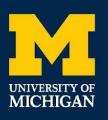

### 8-bit Colors: Basic Example

- Print out Hello, World in red text
  - echo "\033[0;31mHello, World!"

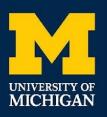

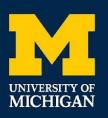

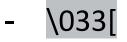

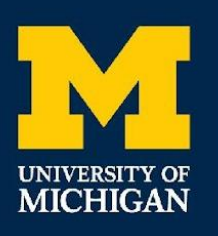

- \033[
  - Escape Sequence
    - Let's the terminal know you're about to feed it an ANSI Code

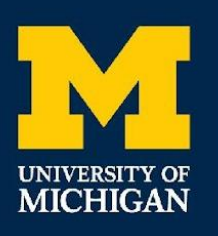

- \033[
  - Escape Sequence
    - Let's the terminal know you're about to feed it an ANSI Code
  - Could also use \e[

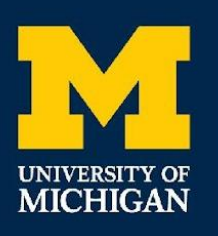

- \033[
  - Escape Sequence
    - Let's the terminal know you're about to feed it an ANSI Code
  - Could also use \e[
  - 0

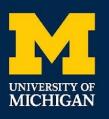

### \033[0;31mHello, World!

- \033[
  - Escape Sequence
    - Let's the terminal know you're about to feed it an ANSI Code
  - Could also use \e[
  - 0

-

- Reset all color effects

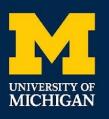

### \033[0;31mHello, World!

- \033[
  - Escape Sequence
    - Let's the terminal know you're about to feed it an ANSI Code
  - Could also use \e[
  - 0

\_

- Reset all color effects
- 31

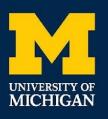

### \033[0;31mHello, World!

- \033[
  - Escape Sequence
    - Let's the terminal know you're about to feed it an ANSI Code
  - Could also use \e[
  - 0

—

-

- Reset all color effects
- 31
  - Set the foreground color (i.e. text color) to red

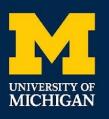

### \033[0;31mHello, World!

- \033[
  - Escape Sequence
    - Let's the terminal know you're about to feed it an ANSI Code
  - Could also use \e[
  - 0

—

- Reset all color effects
- 31
  - Set the foreground color (i.e. text color) to red
- m

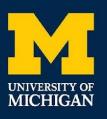

### \033[0;31mHello, World!

- \033[
  - Escape Sequence
    - Let's the terminal know you're about to feed it an ANSI Code
  - Could also use \e[
  - 0

-

- Reset all color effects
- 31
  - Set the foreground color (i.e. text color) to red
- m
  - Finish the sequence

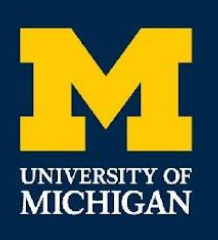

### 8-bit Colors: All the Colors

| Color   | Foreground | Background      |
|---------|------------|-----------------|
| Black   | 30         | 40              |
| Red     | 31         | <mark>41</mark> |
| Green   | 32         | <mark>42</mark> |
| Yellow  | 33         | <mark>43</mark> |
| Blue    | 34         | <mark>44</mark> |
| Magenta | 35         | <mark>45</mark> |
| Cyan    | 36         | <mark>46</mark> |
| White   | 37         | 47              |
| Default | 39         | 49              |
| Reset   | 0          | 0               |

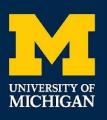

# 8-bit Colors: So What do These Do?

- echo -e "Hello, \033[31;0;36;44mWor\033[0mld!"
- echo -e "\033[33;43mThis'll print in magenta"

| Color   | Foreground | Background      |
|---------|------------|-----------------|
| Black   | 30         | 40              |
| Red     | 31         | <mark>41</mark> |
| Green   | 32         | <mark>42</mark> |
| Yellow  | 33         | <mark>43</mark> |
| Blue    | 34         | <mark>44</mark> |
| Magenta | 35         | <mark>45</mark> |
| Cyan    | 36         | <mark>46</mark> |
| White   | 37         | 47              |
| Default | 39         | 49              |
| Reset   | 0          | 0               |

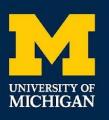

### 8-bit Colors: Whoopsie!

- Playing with these, you might notice colors bleeding into your prompt

| Color   | Foreground | Background      |
|---------|------------|-----------------|
| Black   | 30         | 40              |
| Red     | 31         | <mark>41</mark> |
| Green   | 32         | <mark>42</mark> |
| Yellow  | 33         | <mark>43</mark> |
| Blue    | 34         | <mark>44</mark> |
| Magenta | 35         | <mark>45</mark> |
| Cyan    | 36         | <mark>46</mark> |
| White   | 37         | 47              |
| Default | 39         | 49              |
| Reset   | 0          | 0               |

# 8-bit Colors: Whoopsie!

- Playing with these, you might notice colors bleeding into your prompt
- Let's fix that with reset!

MICHIGAN

| Color   | Foreground | Background      |
|---------|------------|-----------------|
| Black   | 30         | 40              |
| Red     | 31         | <mark>41</mark> |
| Green   | 32         | <mark>42</mark> |
| Yellow  | 33         | <mark>43</mark> |
| Blue    | 34         | <mark>44</mark> |
| Magenta | 35         | <mark>45</mark> |
| Cyan    | 36         | <mark>46</mark> |
| White   | 37         | 47              |
| Default | 39         | 49              |
| Reset   | 0          | 0               |

# Truecolor: This isn't the 70's anymore

- If all you really needed was a few basic colors, the basic 8-bit ones work fine
- This is 2022
  - We can do better!
- Let's use RGB colors to display anything we want

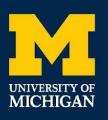

- RGB stands for Red, Green, and Blue

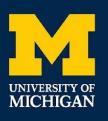

- RGB stands for Red, Green, and Blue
  - Three Primary Colors

- RGB stands for Red, Green, and Blue
  - Three Primary Colors
  - Combining them in different intensities allows you to create 16777216 colors

- RGB stands for Red, Green, and Blue
  - Three Primary Colors
  - Combining them in different intensities allows you to create 16777216 colors
- Live Demo

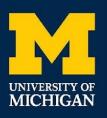

#### **Truecolor: The Scheme**

### \033[38;2;{r};{g};{b}mHello, World! \033[48;2;{r};{g};{b}mHello, World!

- Colors are just a facet of all the things you can manipulate in the terminal
- Let's wipe the screen temporarily like in Vim!

- Colors are just a facet of all the things you can manipulate in the terminal
- Let's wipe the screen temporarily like in Vim!
  - \033[?1049h
    - Take terminal to alternate buffer
  - \033[?1049|
    - Return terminal to main buffer
  - \033[2J
    - Clear buffer

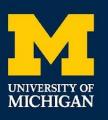

- How about moving the cursor?

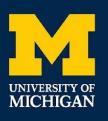

- How about moving the cursor?
  - \033[{N}A
    - Up {N} rows

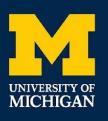

- How about moving the cursor?
  - \033[{N}A
    - Up {N} rows
  - \033[{N}B
    - Down {N} rows

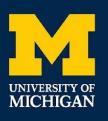

- How about moving the cursor?
  - \033[{N}A
    - Up {N} rows
  - \033[{N}B
    - Down {N} rows
  - \033[{N}C
    - Right {N} columns

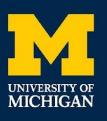

- How about moving the cursor?
  - \033[{N}A
    - Up {N} rows
  - \033[{N}B
    - Down {N} rows
  - \033[{N}C
    - Right {N} columns
  - \033[{N}D
    - Left {N} columns

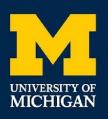

- \007
  - bell noise

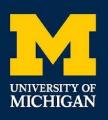

- \007
  - bell noise
- \033[{1-9}m
  - In order: bold, dim, faint, italics, underline, blinking, inverse, invisible, and strikethrough modes

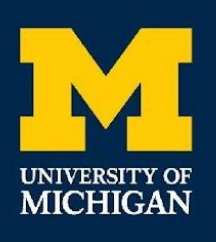

- \007
  - bell noise
- \033[{1-9}m
  - In order: bold, dim, faint, italics, underline, blinking, inverse, invisible, and strikethrough modes
- \0337
  - Save cursor's location

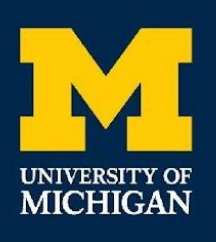

- \007
  - bell noise
- \033[{1-9}m
  - In order: bold, dim, faint, italics, underline, blinking, inverse, invisible, and strikethrough modes
- \0337
  - Save cursor's location
- \0338
  - jump back to cursor's location

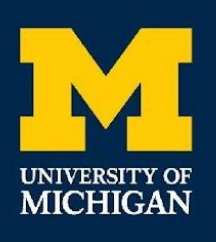

- \007
  - bell noise
- \033[{1-9}m
  - In order: bold, dim, faint, italics, underline, blinking, inverse, invisible, and strikethrough modes
- \0337
  - Save cursor's location
- \0338
  - jump back to cursor's location

And many, many, more!

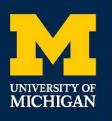

- Always account for what happens if you're redirecting your output

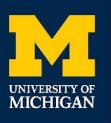

- Always account for what happens if you're redirecting your output
  - If being redirected to a text files, get rid of ANSI sequences!

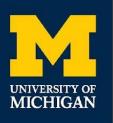

- Always account for what happens if you're redirecting your output
  - If being redirected to a text files, get rid of ANSI sequences!
- Not every terminal supports every last thing

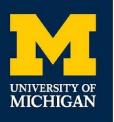

- Always account for what happens if you're redirecting your output
  - If being redirected to a text files, get rid of ANSI sequences!
- Not every terminal supports every last thing
  - Some terminals don't support truecolor, others don't support color at all, others don't support saving cursors

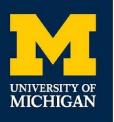

- Always account for what happens if you're redirecting your output
  - If being redirected to a text files, get rid of ANSI sequences!
- Not every terminal supports every last thing
  - Some terminals don't support truecolor, others don't support color at all, others don't support saving cursors
- Always account for these edge cases!

# For More Information...

- <u>https://gist.github.com/fnky/458719343aabd01cfb17a3a4f7296797</u>
  - Personal favorite guide

MICHIGAN

<u>https://www.gnu.org/software/screen/manual/html\_node/Control-Seque</u>
<u>nces.html</u>

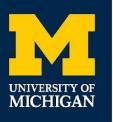

### Thank You!

- If you guys ever want to reach out to talk to me about anything, always feel free to do so!
- Thanks for an awesome semester! Y'all are the best :)